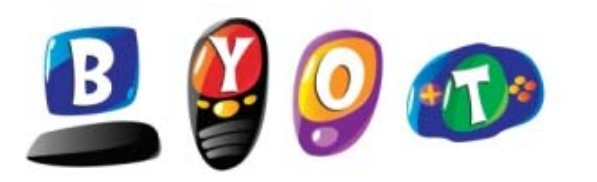

## *Bring Your Own Technology Connecting to the Wireless Network*

## **Connecting to WISD‐GUEST Wireless Network**

- 1. Turn in a signed "**Student Parent BYOT Agreement**"
- 2. Select the "**WISD‐GUEST**" network on your device
- 3. Enter "**WISD‐GUEST**" as Password / Security Key when prompted.
- 4. You are now connected to the "**WISD‐GUEST**" Network

## **Getting on the Internet**

- 1. You must first be connected to the **WISD‐GUEST** network
- 2. Open **Internet Explorer** or your Internet Browser (FireFox, Safari, etc)
- 3. The "**Captive Portal**" screen below will pop‐up…..

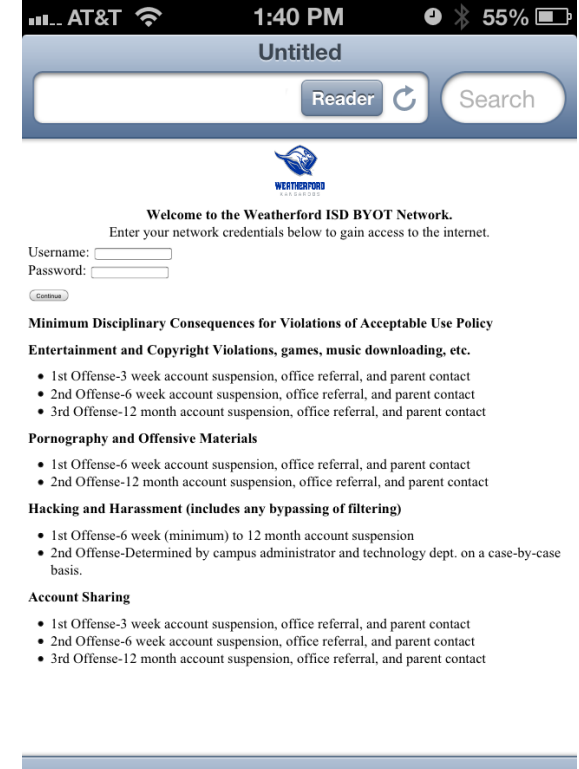

乙

 $\Omega$ 

门

4. Enter your WISD **network username & password** that was issued by your school.